# Fehlerbehebung bei Problemen mit CVP-Berichten und vollständigen Rootbs Ī

## Inhalt

**Einführung Voraussetzungen** Anforderungen Verwendete Komponenten Problem: "DBStempo ist voll: 'rootdbs' — WARNUNG: DBspace-Rootbs ist voll" Lösung Überprüfen

# Einführung

Dieses Dokument beschreibt die Fehlerbehebung für das Problem "DBSpath is full" oder DBSpath rootdbs is full" des Cisco Customer Voice Portal (CVP) Reporting-Servers.

## Voraussetzungen

### Anforderungen

Cisco empfiehlt, über grundlegende Kenntnisse des Cisco CVP-Servers zu verfügen.

### Verwendete Komponenten

• CVP-Serverversion 10.5 und 11.0

## Problem: "DBStempo ist voll: 'rootdbs' — WARNUNG: DBspace-Rootbs ist voll"

Der Rootdbs-Chunk umfasst die Systemtabellen und andere interne Datenstrukturen, die von IDS verwaltet werden. Volle Rootbs können zu Instabilität der DB führen, kritische Server-Performance-Probleme und neue Daten werden nicht in die Tabellen eingefügt. Der Zustand vollständiger Rootdbs kann die Leistung der CVP-Berichtsserver erheblich beeinträchtigen. Die in diesem Dokument vorgestellten Abschnitte zu Diagnose und Lösung bieten eine wertvolle Referenz, um schnell reagieren und diesen Zustand beheben zu können.

Schritt 1: Melden Sie sich mit dem Benutzer cvp\_dbadmin beim CVP Reporting Server an.

Im Windows Event Viewer-Anwendungsprotokoll werden folgende Fehler angezeigt:

### In CVP-Berichtsprotokollen (C:\Cisco\CVP\Logs\Reporting.txt) wird dieser Fehler angezeigt:

%CVP\_11\_0\_RPT-3-INFORMIX\_ALARM: [44]: DBSpace is full: 'rootdbs' -- WARNING: DBspace rootdbs is full [id:4016] %CVP\_11\_0\_RPT-3-INFORMIX\_ALARM: [44]: DBSpace is full: 'rootdbs' -- WARNING: DBspace rootdbs is full [id:4016]

Schritt 2: Führen Sie diesen Befehl über die Windows-Eingabeaufforderung (CMD) aus:

```
oncheck -pe > c:\tmp\onchk.txt
```
Diese Ausgabe zeigt den Rootdbs-Pfad, die verwendete und die freie Größe für jeden Chunk:

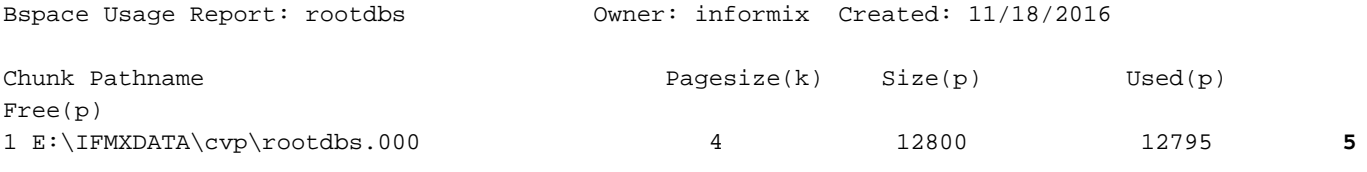

### Lösung

Um die vollständige Rootdbs-Bedingung zu beheben, müssen Sie einen neuen Rootdbs-Chunk erstellen.

Erstellen Sie einen lokalen Benutzer Informix, und fügen Sie ihn der Gruppe informix\_admin hinzu.

Schritt 1: Öffnen Sie Ausführen > Geben Sie MMC ein und drücken Sie die Eingabetaste. Klicken Sie in der geöffneten Konsole auf Datei > Span-In hinzufügen oder entfernen...

Schritt 2: Wählen Sie Lokale Benutzer und Gruppen > Hinzufügen > Fertig stellen > OK aus.

Schritt 3: Erstellen Sie im Ordner Benutzer einen neuen Benutzer mit dem Namen Informix.

Schritt 4: Konfigurieren Sie Informix-Benutzer so, dass er Mitglied der Gruppe informix\_admin ist.

Schritt 5: Erweitern Sie die Rootdbs, indem Sie 100 MB hinzufügen. Führen Sie dazu die folgenden Befehle in CMD aus:

#### **cd** *E:\IFMXDATA\cvp*

#### **dir**

08/01/2017 12:35 PM 3,221,225,472 cvp\_data\_dbspc.000 08/01/2017 12:35 PM 209,715,200 cvp\_plog\_dbspc.000 08/01/2017 12:35 PM 104,857,600 cvp\_prim\_dbspc.000 08/01/2017 12:35 PM 209,715,200 cvp\_temp\_dbspc.000 08/01/2017 12:35 PM 52,428,800 **rootdbs.000**

Schritt 6: Erstellen Sie einen rootdbs-Textbaustein mit einem neuen Namen.

Hinweis: Stellen Sie sicher, dass die logischen und physischen Protokolle nicht im Rootdbs-Chunk installiert sind. Wenn die logischen und physischen Protokolle in Rootdbs installiert sind, wenden Sie die Problemumgehung auf Fehler [CSCup15318](https://bst.cloudapps.cisco.com/bugsearch/bug/CSCup15318) an[.](https://bst.cloudapps.cisco.com/bugsearch/bug/CSCup15318)

Stellen Sie sicher, dass im Informix-Protokoll keine Fehler wie diese generiert werden: "458 - Lange Transaktion brach Instabilität mit Informix ab."

### Überprüfen

1. Um sicherzustellen, dass der neue Rootdbs-Chunk hinzugefügt wird, führen Sie den folgenden Befehl in CMD aus:

```
D:\IFMXDATA\cvp>onstat -d
```

```
IBM Informix Dynamic Server Version 12.10.FC3 -- On-Line -- Up 01:52:25 -- 1718464 Kbytes
Dbspaces
address number flags fchunk nchunks pgsize flags owner name
00000000877CC030 1 0x60001 1 2 4096 N B informix rootdbs
000000008916D600 2 0x40001 2 1 4096 N B informix cvp_plog_dbspace
000000008916D7B0 3 0x40001 3 1 4096 N B informix cvp_llog_dbspace
000000008916D960 4 0x40001 4 1 4096 N B informix cvp_sadm_dbspace
000000008916DB10 5 0x40001 5 1 4096 N B informix cvp_prim
000000008916DCC0 6 0x40001 6 1 4096 N B informix cvp_data_dbspace
000000008916DE70 7 0x42001 7 1 4096 N TB informix cvp_temp_dbspace
7 active, 2047 maximum
Chunks
address chunk/dbs offset size free bpages flags pathname
00000000877CC1E0 1 1 0 12800 5 PO-B-D D:\IFMXDATA\cvp\rootdbs.000
0000000089347030 2 2 0 287744 4947 PO-B-D D:\ifmxdata\cvp\cvp_plog_dbspc.000
0000000089348030 3 3 0 1150976 1150923 PO-B-D c:\IFMXDATA\CVP_LLOGS\cvp_llog_dbspc.000
0000000089349030 4 4 0 256000 255947 PO-B-D c:\IFMXDATA\CVP_LLOGS\cvp_sadm_dbspc.000
000000008934A030 5 5 0 25600 16266 PO-B-D D:\ifmxdata\cvp\cvp_prim_dbspc.000
000000008934B030 6 6 0 30146560 30136602 PO-B-D D:\ifmxdata\cvp\cvp_data_dbspc.000
```
000000008934C030 7 7 0 2097152 2097099 PO-B-D D:\ifmxdata\cvp\cvp\_temp\_dbspc.000 **0000000089839030 8 1 0 25600 25597 PO-B-D D:\IFMXDATA\cvp\rootdbs.001** 8 active, 32766 maximum

NOTE: The values in the "size" and "free" columns for DBspace chunks are displayed in terms of "pgsize" of the DBspace to which they belong.

Führen Sie diesen Befehl in CMD aus, um sicherzustellen, dass der neu hinzugefügte 2. Textbaustein Rootdbs zugeordnet ist:

**oncheck -pe > c:\tmp\onchk.txt**

Sie finden den neu erstellten Cuck jetzt auf dem DBspace Usage Report: Rootdbs.

### Informationen zu dieser Übersetzung

Cisco hat dieses Dokument maschinell übersetzen und von einem menschlichen Übersetzer editieren und korrigieren lassen, um unseren Benutzern auf der ganzen Welt Support-Inhalte in ihrer eigenen Sprache zu bieten. Bitte beachten Sie, dass selbst die beste maschinelle Übersetzung nicht so genau ist wie eine von einem professionellen Übersetzer angefertigte. Cisco Systems, Inc. übernimmt keine Haftung für die Richtigkeit dieser Übersetzungen und empfiehlt, immer das englische Originaldokument (siehe bereitgestellter Link) heranzuziehen.